## Práctica 3

**Objetivo**: Practicar con la creación de objetos y la invocación de sus métodos, para hacer un dibujo animado

**Software suministrado**: Un conjunto de clases para dibujar figuras en una ventana:

- Circulo: representa un círculo
- Rectangulo: representa un rectángulo
- Linea: representa una línea
- Imagen: representa una imagen obtenida de un archivo en formato **jpg** o **png**
- Figura: clase auxiliar que representa una figura abstracta
	- es una clase abstracta, lo que impide crear objetos de ella
	- no la usamos directamente

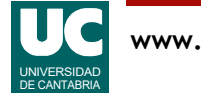

## Información útil

**Coordenadas**: las coordenadas de las figuras se describen en **píxeles** (puntos de pantalla)

- el sistema de coordenadas se sitúa en la esquina superior izquierda de la ventana
	- las coordenadas x avanzan hacia la *derecha* en el dibujo
	- las coordenadas y avanzan hacia *abajo* en el dibujo
- la ventana mide 900x900 píxeles

#### **Documentación**:

- Para comprender el uso de las clases suministradas puede consultarse la documentación desde un navegador de Internet
	- generar la documentación desde *Bluej* con Tools->Project Documentation
	- esta documentación se guarda en el directorio doc dentro del proyecto

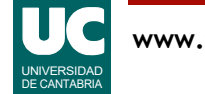

## Repaso: Crear y usar objetos

Crear objetos de una clase:

• Sintaxis

Clase nombreObjeto=**new** Clase(parámetros); // los parámetros son los del constructor

#### • Ejemplo

Rectangulo caja=**new** Rectangulo(10,10,30,30);

Invocar un método void del objeto

• Sintaxis nombreObjeto.nombreMétodo(parámetros); // los parámetros son los que requiera el método

#### • Ejemplo

```
 caja.mueve(20,30);
// mueve la caja 20 píxeles a la derecha
// y 30 hacia abajo
```
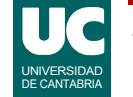

## Descripción

Se pide hacer un programa principal (una nueva clase con método main) que haga una animación del vuelo de un dron que intenta posarse en la azotea de un edificio, pero se estrella contra él

Ejecutar los siguientes pasos:

- Crear un objeto de la clase Imagen hacia la derecha del dibujo
	- esto será el edificio
	- puede usarse la foto edificio.jpg
- Crear un objeto de la clase Imagen situado en el suelo a la izquierda del edificio
	- usar la imagen dron.jpg
	- esto será el dron
- Esperar un segundo con el método estático espera definido en la clase Figura
	- ejemplo: Figura.espera(1000); // espera 1000 ms

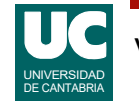

# Descripción (cont.)

- Mover el dron hacia arriba 70 píxeles y esperar 200 milisegundos
- Reproducir las acciones del paso anterior tantas veces como sea necesario para que el dron quede casi en la parte de arriba del edificio
	- ahora que aún no hemos visto los bucles, esto se puede hacer copiando y pegando las instrucciones tantas veces como sea necesario
- Mover el dron hacia la derecha 70 píxeles y esperar 200 milisegundos
- Reproducir las acciones del paso anterior tantas veces como sea necesario para que el dron choque con el edificio
- Usando el fichero boom.png crear un objeto de la clase Imagen colocado sobre la última posición del dron
	- esto representará el impacto contra el edificio

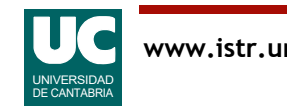

## Parte avanzada

Queremos crear un objeto que hace una trayectoria como la del dron, pero compuesto por varias líneas con forma de avión de papel

Para ello crearemos una nueva clase, llamada AvionPapel con:

- atributos:
	- las líneas que forman el avión de papel (objetos de la clase Linea)
- métodos:
	- Constructor que crea las figuras del avión de papel; se le pasan como parámetros las coordenadas de la punta
	- mueve(): método que desplaza el avión en la cantidad de píxeles que se indican como parámetros; lo hace a base de desplazar cada figura individualmente

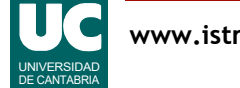

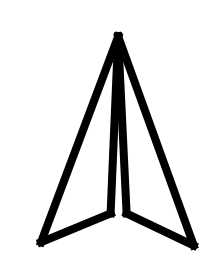

### Parte avanzada (cont.)

Crear una nueva clase principal, copia de la anterior que haga una animación similar a la de la parte obligatoria, pero con el nuevo avión de papel en lugar del dron original

- solo debería cambiar la creación del objeto proyectil
- el resto debe ser igual

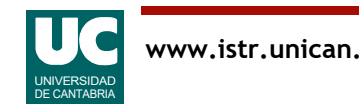

### Entregar

Informe:

- Parte obligatoria
	- El código de la clase creada
	- Una captura de pantalla con el dibujo tal como queda hacia el principio de la ejecución del programa
	- Una captura de pantalla con el dibujo tal como queda al final de la ejecución
- Parte avanzada
	- El código de las clases creadas en la parte opcional
	- Una captura de pantalla con el dibujo que queda hacia el principio de la ejecución
- El proyecto bluej en un archivo comprimido

(Total, dos archivos: informe y proyecto)

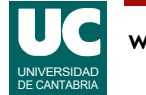